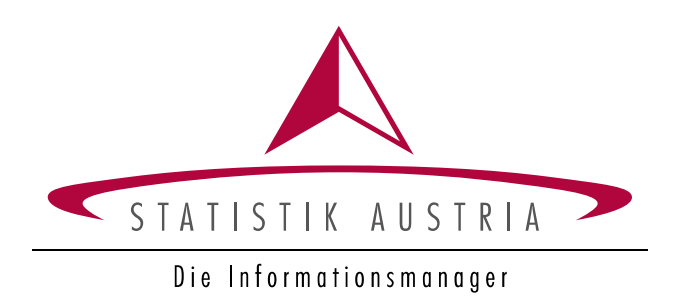

GWR <del>Q</del><br>Gebäude- &<br>Wohnungsregister

# **Handbuch Teil C, Anhang 3**

# **Rollen und Rechte**

### **Impressum**

#### **Auskünfte**

Für schriftliche oder telefonische Anfragen steht Ihnen in Statistik Austria der Allgemeine Auskunftsdienst unter der Adresse Guglgasse 13 1110 Wien Tel.: +43 (1) 711 28-7070 e-mail: info@statistik.gv.at zur Verfügung.

#### **Herausgeber und Hersteller**

STATISTIK AUSTRIA Bundesanstalt Statistik Österreich 1110 Wien Guglgasse 13

#### **Für den Inhalt verantwortlich**

Doris Dörr Tel.: +43 (1) 711 28-7900 e-mail: [gwr@statistik.gv.at](file:///%5C%5CDatenREG%5CREG_GWRGIS%5Cagwr%5CPDF_Dokumente_barrierefrei%5CInArbeit_GWR%5Cgwr@statistik.gv.at)

Die Bundesanstalt Statistik Österreich sowie alle Mitwirkenden an der Publikation haben deren Inhalte sorgfältig recherchiert und erstellt. Fehler können dennoch nicht gänzlich ausgeschlossen werden. Die Genannten übernehmen daher keine Haftung für die Richtigkeit, Vollständigkeit und Aktualität der Inhalte, insbesondere übernehmen sie keinerlei Haftung für eventuelle unmittelbare oder mittelbare Schäden, die durch die direkte oder indirekte Nutzung der angebotenen Inhalte entstehen.

Das Produkt und die darin enthaltenen Daten sind urheberrechtlich geschützt. Alle Rechte sind der Bundesanstalt Statistik Österreich (STATISTIK AUSTRIA) vorbehalten. Bei richtiger Wiedergabe und mit korrekter Quellenangabe "STATISTIK AUSTRIA" ist es gestattet, die Inhalte zu vervielfältigen, verbreiten, öffentlich zugänglich zu machen und sie zu bearbeiten. Bei auszugsweiser Verwendung, Darstellung von Teilen oder sonstiger Veränderung von Dateninhalten wie Tabellen, Grafiken oder Texten ist an geeigneter Stelle ein Hinweis anzubringen, dass die verwendeten Inhalte bearbeitet wurden.

© STATISTIK AUSTRIA

Wien 2022

### Inhalt

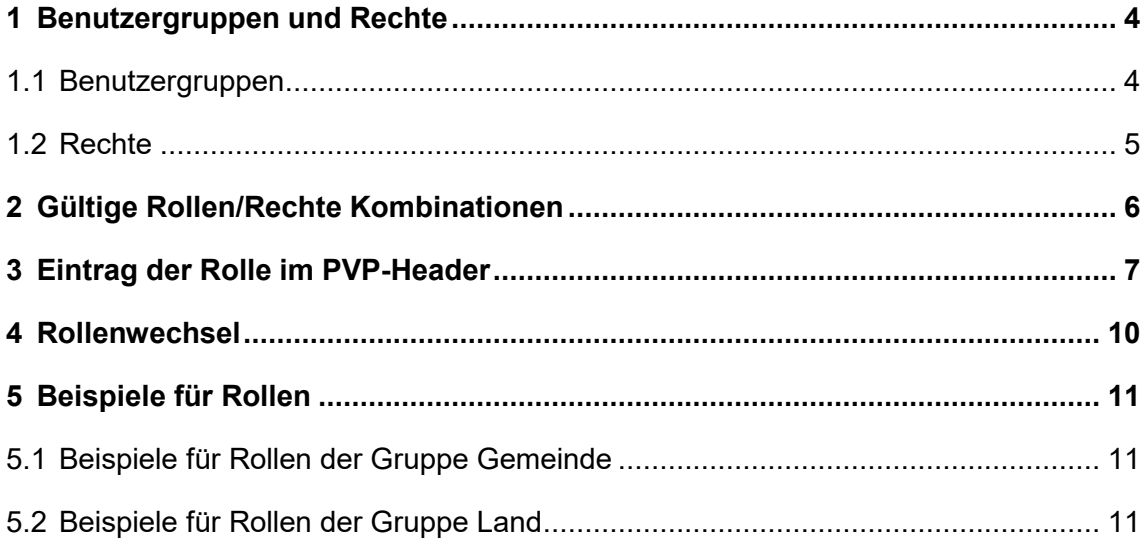

# <span id="page-3-0"></span>1 Benutzergruppen und Rechte

Die Rollen im Adress-GWR-Online setzen sich aus der Benutzergruppe, einem Recht und der Gemeindekennziffer zusammen.

### <span id="page-3-1"></span>**1.1 Benutzergruppen**

Die seit 2004 eingerichteten Benutzergruppen

01 Gemeinde 02 BEV 03 Statistik 04 Bezirk

wurden 2010 in der Novelle zum GWR-Gesetz um die folgenden Benutzergruppen erweitert

05 Land 06 Energieausweisaussteller 08 BMDW (jetzt BMAW).

Die Berechtigung zur Nutzung der Daten des Adress-GWR-Online durch diese Gruppen ist im Sinne der Verwaltungsvereinfachung zu sehen und wurde auf die Nutzung für gesetzlich übertragene Aufgaben beschränkt.

Die Bestimmungen des Bundes-Energieeffizienzgesetzes (BGBl. I Nr. 72/2014) erforderten 2016 die Einrichtung der Benutzergruppe

09 Bund.

2021 folgten die Benutzergruppen

10 BMLRT (jetzt BML) und 11 BMK.

Seit 2022 gibt es die Gruppe

12 Externe AGWR Adressabfrage.

### <span id="page-4-0"></span>**1.2 Rechte**

Es sind folgende Rechte möglich:

- 001 Verwalten Energieausweis
- 002 Abfragen Energieausweis
- 003 Abfragen AGWR
- 004 Abfragen AGWR und Energieausweis
- 005 Verwalten AGWR (nur GNR und GIS der Adressen)
- 006 Verwalten AGWR (Adressen)
- 007 Verwalten AGWR (Straßen und Adressen)
- 008 Verwalten AGWR (Adressen) und Abfragen Energieausweis
- 009 Verwalten AGWR (Straßen und Adressen) und Abfragen Energieausweis
- 010 Administrieren AGWR
- 011 Konfigurieren Gemeinde
- 012 Abfragen BGDB
- 013 Verwalten BGDB
- 014 Administrieren BGDB

# <span id="page-5-0"></span>2 Gültige Rollen/Rechte Kombinationen

Für jede Gruppe sind nur definierte Rechte möglich. So können beispielsweise nutzende Personen der Gruppe "Gemeinde" kein Recht "001 Verwalten Energieausweis" oder "010 Administrieren AGWR" erhalten.

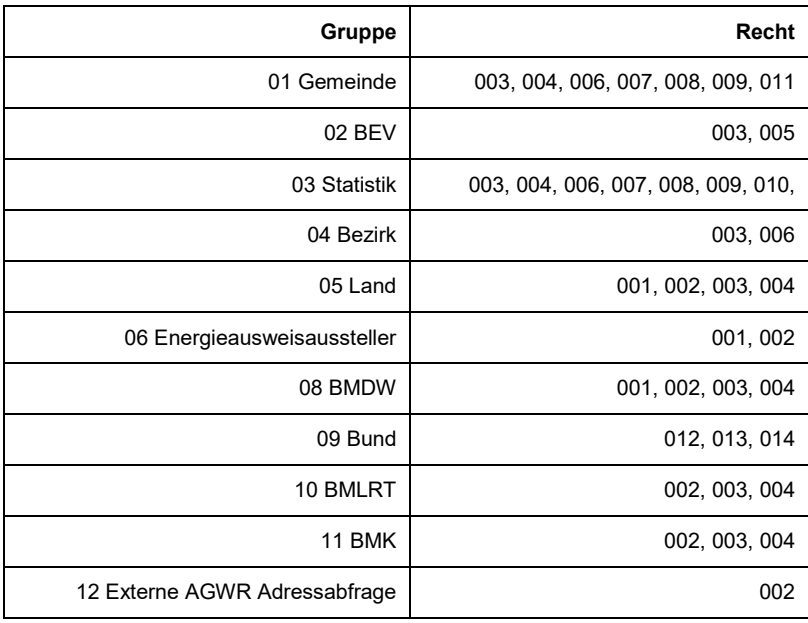

### **Tabelle 1: Rollen/Rechte Kombination**

Gleichzeitig wurden eigene Rechte geschaffen, in denen Rechte für AGWR und jene für die Energieausweisdatenbank zusammengefasst wurden. Dies betrifft:

- 004 Abfragen AGWR und Energieausweis
- 008 Verwalten AGWR (Adressen) und Abfragen Energieausweis
- 009 Verwalten AGWR (Straßen und Adressen) und Abfragen Energieausweis

So wurden beispielsweise im Recht 004 "Abfragen AGWR und Energieausweis" die Rechte 003 "Abfragen AGWR" und 002 "Abfragen Energieausweis" zusammengefasst.

Benutzergruppen, die dieses Recht erhalten, müssen keinen Rollenwechsel durchführen, um in beiden Applikationen lesen zu können.

# <span id="page-6-0"></span>3 Eintrag der Rolle im PVP-Header

**Eine Rolle setzt sich immer aus der Benutzergruppe, einer Gemeindekennziffer und einem Recht zusammen.** 

X-AUTHORIZE-roles=01(GKZ=90001,RECHT=003)

Im oben angeführten Beispiel wird die nutzende Person als Gemeindenutzer:in (Gruppe 01) für die Gemeinde Wien (GKZ=90001) berechtigt und kann die Daten dieser Gemeinde lesen (003 Abfragen AGWR), nicht aber bearbeiten.

Ist eine nutzende Person für mehrere Gemeinden tätig, muss für jede Gemeinde eine eigene Rolle angelegt werden.

Für alle (nicht zusammengezogenen) Rechte gilt, dass ein Recht mit einer höheren Zahl immer auch alle untergeordneten Rechte mit niedrigerer Zahl beinhaltet. Nutzer:innen mit dem Recht "Verwalten (Bearbeitungsrecht)" verfügen automatisch immer auch über das Recht "Abfragen (Lesen)". Ebenso beinhaltet das Recht 007 "Verwalten AGWR (Straßen und Adressen)" automatisch das Recht 006 "Verwalten AGWR (Adressen)".

### **Abbildung 1: Funktionalitäten der Rechte**

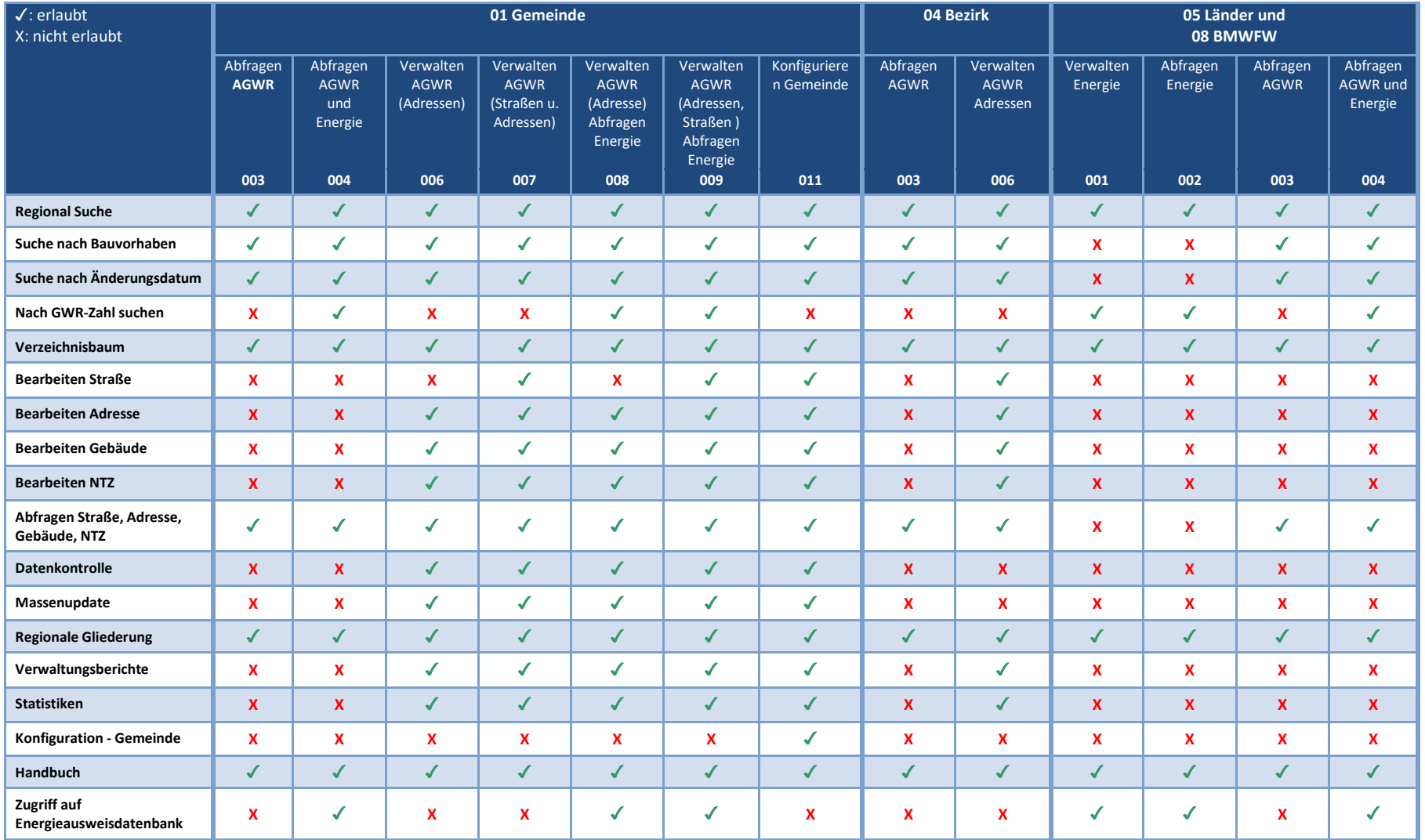

### **Beispiel**

Eine nutzende Person mit dem Recht 011 "Konfigurieren Gemeinde" besitzt automatisch immer auch das Recht 007 "Verwalten AGWR (Straßen und Adressen)" ohne, dass beide Rechte für diese Person vergeben werden müssen. Die nutzende Person kann mit diesem Recht Textierungen für die frei beschreibbaren Felder festlegen (Recht 011) und in AGWR alle Einheiten (Straße, Adresse, Gebäude, Nutzungseinheit) anlegen und bearbeiten.

Im angeführten Beispiel wird eine nutzende Person für die Gemeinde Wien mit dem Recht 011 "Konfigurieren Gemeinde" berechtigt.

### **Richtig:**

X-AUTHORIZE-roles=01(GKZ=90001,RECHT=011)

### **Falsch:**

X-AUTHORIZE-roles=01(GKZ=90001,RECHT=007); 01(GKZ=90001,RECHT=011)

# <span id="page-9-0"></span>4 Rollenwechsel

Benutzer:innen, die für mehrere Gemeinden tätig sind (Gemeindeverbände, Softwarefirmen), müssen sich wie bisher von den Gemeinden, für die sie tätig sind, berechtigen lassen und werden im jeweiligen Stammportal identifiziert und authentifiziert, wodurch ihnen für jede Gemeinde eine bestimmte Rolle und die damit verbundenen Rechte zugeordnet werden. Damit wird sichergestellt, dass nur jene Bearbeitungsschritte ausgeführt werden können, für die in der Gemeinde eine Berechtigung vorliegt.

Beim Zugriff kann in der Applikation aus einer Liste der Gemeinden, für die eine Berechtigung erteilt wurde, diejenige ausgewählt werden, für die Eingaben vorgenommen werden sollen. Bei Bedarf kann die Rolle innerhalb der Applikation gewechselt werden. Es kann jedoch immer nur eine Gemeinde ausgewählt werden.

## <span id="page-10-0"></span>5 Beispiele für Rollen

### <span id="page-10-1"></span>**5.1 Beispiele für Rollen der Gruppe Gemeinde**

### **Beispiel 1**

Eine nutzende Person ist für die Gemeinden 30607, 30623 und 30626 tätig und hat für alle drei Gemeinden das Recht 011 "Konfigurieren Gemeinde".

### **Die Rolle sieht so aus:**

```
X-AUTHORIZE-roles=01(GKZ=30607,RECHT=011); 01(GKZ=30623,RECHT=011); 
01(GKZ=30626,RECHT=011)
```
### **Beispiel 2**

Eine nutzende Person ist für die Gemeinden 30607, 30623 und 30626 tätig und hat für die Gemeinde 30607 das Recht 006 "Verwalten AGWR (Adressen)", für die Gemeinde 30623 das Recht 007 "Verwalten AGWR (Straße und Adressen)" und für die Gemeinde 30626 das Recht 011 "Konfigurieren Gemeinde".

### **Die Rolle sieht so aus:**

X-AUTHORIZE-roles=01(GKZ=30607,RECHT=006); 01(GKZ=30623,RECHT=007); 01(GKZ=30626,RECHT=011)

### <span id="page-10-2"></span>**5.2 Beispiele für Rollen der Gruppe Land**

### **Beispiel 3**

Eine nutzende Person des Landes Tirol hat das Recht 001 "Verwalten Energieausweis", soll jedoch nicht Daten des AGWR abrufen können.

### **Die Rolle sieht so aus:**

```
X-AUTHORIZE-roles=05(GKZ=70000,RECHT=001)
```
### **Beispiel 4**

Eine nutzende Person des Landes Tirol soll sowohl Daten aus Energieausweisen als auch aus dem AGWR lesen können. Diese Person erhält das Recht 004 "Abfragen AGWR und Energieausweis".

### **Die Rolle sieht so aus:**

```
X-AUTHORIZE-roles=05(GKZ=70000,RECHT=004)
```
### **Beispiel 5**

Eine nutzende Person des Landes Tirol soll sowohl ein Bearbeitungsrecht für die Energieausweisdatenbank erhalten und Daten aus dem AGWR lesen können. Diese Person erhält das Recht 001 "Verwalten Energieausweis" und das Recht 003 "Abfragen AGWR".

Um zwischen den Rollen zu wechseln, muss ein Rollenwechsel vorgenommen werden.

### **Die Rolle sieht so aus:**

X-AUTHORIZE-roles=05(GKZ=70000,RECHT=001); 05(GKZ=70000,RECHT=003)